#### CSE 451 Section 3 Project 1 (and all its glory)

## Reflections

- Project 0 is finished and the real fun starts.
- Homework grades should be posted.
- Shared space and SVN repos will be assigned today.
	- Sorry for the delay
- The speedometer seems to have fallen.
	- But, remember, there's also the anonymous feedback on the site.

# **Interrupts**

#### **Interrupt**

- **Hardware or software**
- **Hardware interrupts caused by devices signalling CPU**
- **Software interrupts caused by code**
- **Exception** 
	- **Unintentional software interrupt**
	- E.g. errors, divide-by-zero, general protection fault

#### **Trap**

- **Intentional software interrupt**
- Controlled method of entering kernel mode
- **System calls**

#### What happens in an interrupt?

- **Execution halted**
- CPU switched from user mode to kernel mode
- State saved
	- **Registers, stack pointer, PC**
- With interrupt number index interrupt descriptor table to find handler
- **Run handler** 
	- **Handler is (mostly) just a function pointer**
- Restore state
- CPU switched from kernel mode to user mode
- **Resume execution**

## **Interrupts**

- What happens if there's another interrupt during the handler?
- What happens if an interrupt fires when they are disabled?

# System calls

- **An invocation of an OS service** 
	- So the OS can manage and protect services
- Requires architectures support
	- But the most basic mechanism is just an interrupt

# Syscall control flow

- User application calls a library
	- User-level library call
- Invoke system call through stub
	- syscallN() sets up arguments for the OS – \_syscallN() might be the out-of-date way...
- Software interrupt with syscall number.
- Syscall handler indexes system call table to find a vector to jump to
- OS performs operation
	- Must check arguments! Cannot allow user to trick the OS into performing an unsafe operation!
- OS prepares return
- OS returns from interrupt and resume user

# How Linux does syscalls

- You can see what happens when the kernel invokes a syscall here:
	- Arch/x86/kernel/entry\_32.S
		- If you don't mind reading assembly
- Doesn't really use "interrupts" anymore
	- "int 0x80" and "iret" replaced by "sysenter" and "sysexit"
	- Similar operations supported by architecture

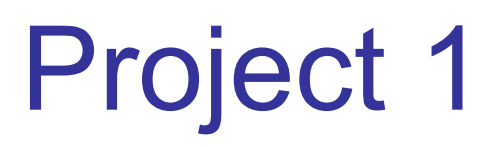

- **Three main parts:** 
	- Write a simple shell in C
	- **Add a simple system call to Linux kernel**
	- **Write a program using your system call**
- Due: Fri., Oct 21, 11:59pm
	- **Electronic turnin: code + writeup**

#### CSE451 Shell Hints

- **If** In your shell:
	- Use fork to create a child process
	- Use execvp to execute a specified program
	- **Use wait to wait until child process** terminates
- Useful library functions (see man pages):
	- **Strings: strcmp, strncpy, strtok, atoi**
	- **III.** I/O: fgets, getline, readline
	- **Error report: perror**
	- **Environment variables: getenv**

#### Adding a System Call

■ Add *execcounts* system call to Linux:

- **Purpose: collect statistics**
- **Count number of times you call fork, vfork,** clone, and exec system calls.
- **Steps:** 
	- **Modify kernel to keep track of this** information
	- Add *execcounts* to return the counts to the user
	- Use execcounts in your shell to get this data from kernel and print it out.

## The question everyone asks...

• Your numbers will likely look like a high number of clone and exec calls, with very few or none to vfork and fork.

## Writing a program using your system call

- Run a given program and get the fork/vfork/clone/exec call counts for it.
	- This is analogous to 'time' in that 'time' will run a program and report its running time.
- Write this program as one would if they any client of a system call (e.g. someone who didn't write the system call in the first place).
- Implement a signal handler to interrupt the running program and print its counts up to the given point.

#### Programming in kernel mode

- Your shell will operate in user mode
- **Your system call code will be in the Linux** kernel, which operates in kernel mode
	- **Be careful different programming rules,** conventions, etc.

#### Programming in kernel mode

- Can't use application libraries (e.g. libc)
	- E.g. can't use printf
- Use only functions defined by the kernel – E.g. use printk instead
- Don't forget you're in kernel space
	- **You cannot trust user space**
	- **E.g. unsafe to access a pointer from user** space directly

## Kernel development hints

- Best way to learn: read existing code
- Use grep –r *search\_string \** – -I for case-insensitive
- Use LXR (Linux Cross Reference): *<http://lxr.linux.no/>*

#### Requirements and Caveats

- 
- 
- 
- 
- 
- 
- 

# Shell Requirements

- It's okay to only support a limited buffer or argument length.
	- Normally, this is bad. Setting hard limits.
	- There are some library calls to alleviate the problem (getline, readline, etc.).
	- Be careful with these though, they contain static state!
- The shell probably not be terribly long. Only  $~100$  or so lines.

# System Call Requirements

- Implement your system call with the number 341.
- Follow the library interface.
- Don't worry about synchronization issues.
	- Imagine you're working on a uniprocessor and the kernel is not preemptable.
		- ...which is not really the case...
- This is also true when adding the signals in the final part.
	- There is a small race condition if the signal fires before the child execs.
- Again, it's unlikely you'll need to write much code.

#### **Caveats**

• Linux recently updated with the concept of PID namespaces. A virtual PID (vpid) is the PID of the currently used namespace and should be appropriate for this assignment.

# Submission Requirements

- Your write-up is a major part of your grade and shouldn't be neglected.
- For changed Linux source files:
- − Give full path names in your modified files write-up
	- USE "./arch/i386/kernel/process.c"
	- NOT "process.c" there are many of these
- − Maintain directories when submitting changed files:
	- When I extract your changed files, they should go to the right directory, so it is unambiguous which file you changed
	- This is easy to do with tar

# Build Options

- Run your shell on forkbomb or your own machine.
	- Do not forkbomb attu.
	- You won't be able to kill a forkbomb individually. Use killall.

## Watch out for...

- What architecture the code you're reading is for:
	- You'll want x86
	- And 32-bit!
- You're working on the latest stable...
	- ...but a lot of online resources are for older versions! ...even the previous slide...
- Your environment
	- VMWare is supported by us. Virtualbox is possible but you'll have to solve some problems yourself.
- Everything has an up-to-date way to do it and an obsolete way.
	- For the sake of this class, what works will work but its still something to look out for.

### Linux directory structure

- $mm \rightarrow$  memory management
- $\cdot$  ipc  $\rightarrow$  interprocess communication
- fs  $\rightarrow$  files system
- $\bullet$  include  $\rightarrow$  user exposed headers
- kernel  $\rightarrow$  core OS
- arch  $\rightarrow$  architecture specific code
	- Much of the lower level implementation is here